# **INSTRUCCIONES PARA PODER DESCARGAR LA CARTA DE PAGO DE LA TASA O PARA PODER REALIZAR EL PAGO ONLINE**

Para realizar este trámite NO es necesario tener certificado digital, DNI electrónico o PIN 24 h. Hay que entrar en la página web del ayuntamiento: [http://www.colmenarviejo.com](http://www.colmenarviejo.com/) y entrar en la Sede Tributaria.

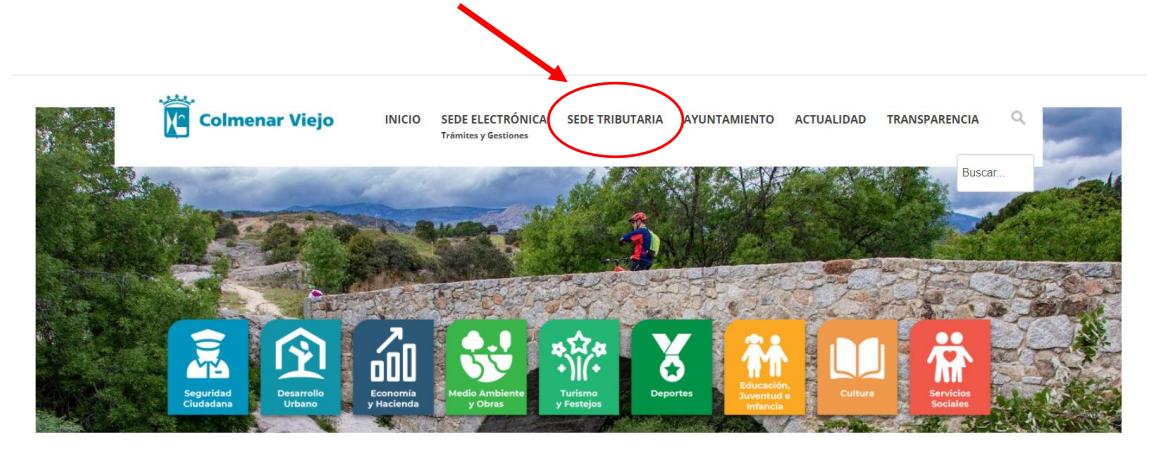

Una vez dentro debe seleccionar la opción "Autoliquidaciones de ICIO, Tasas y Multas".

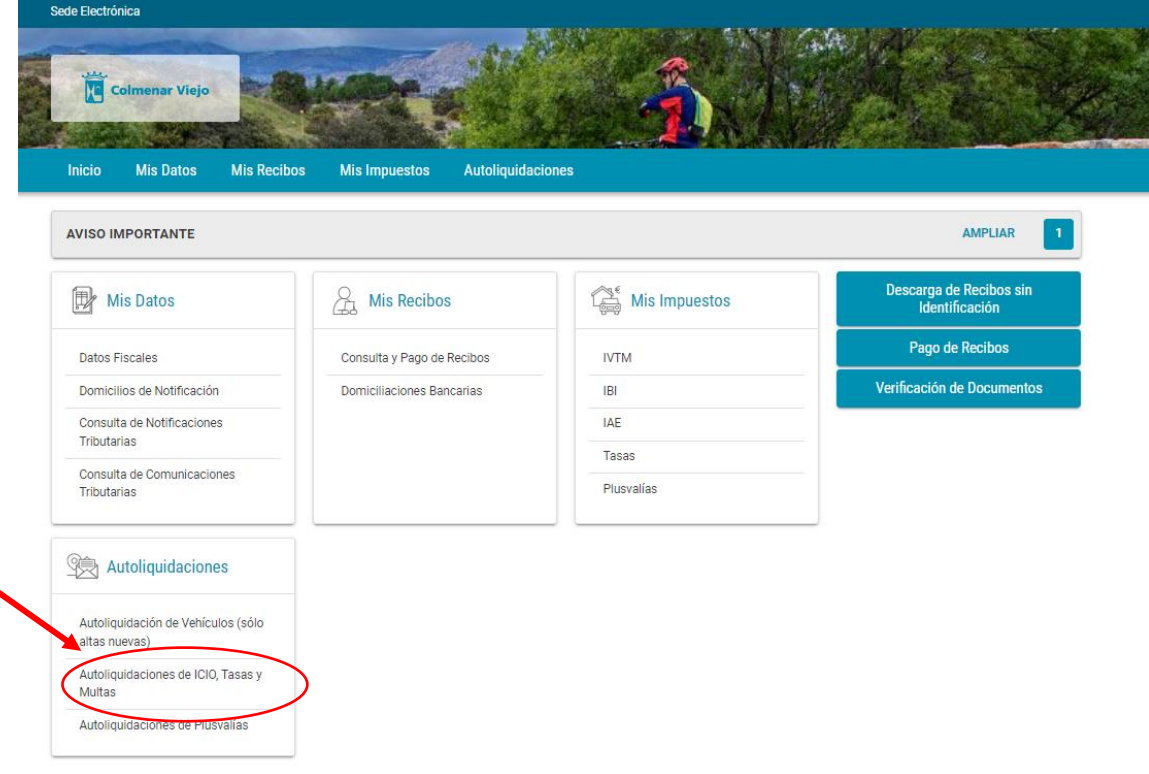

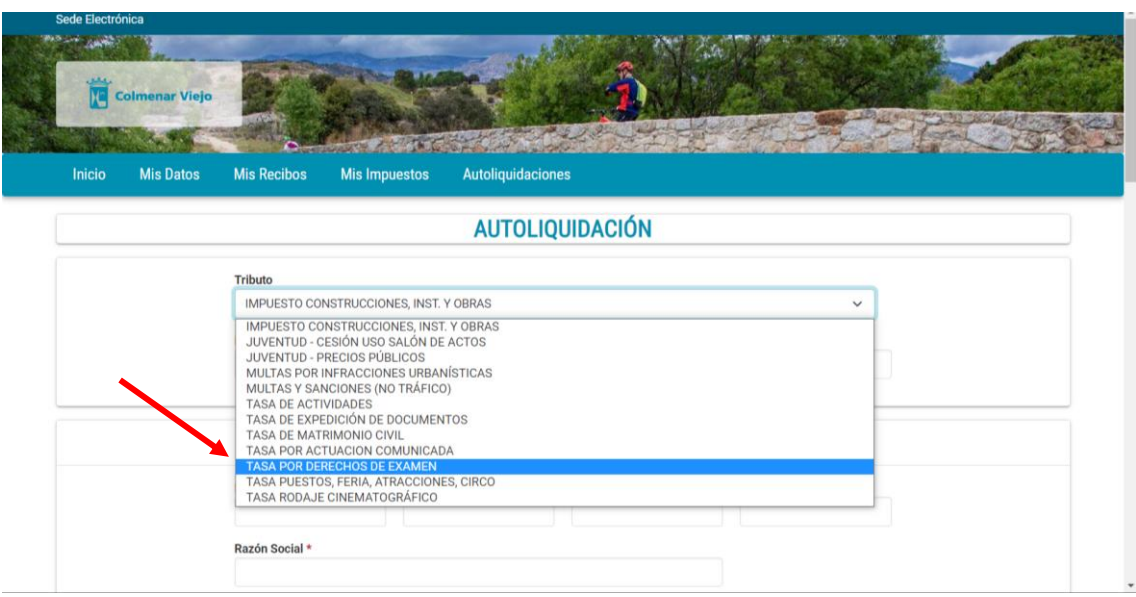

Una vez dentro debe pinchar en el desplegable y bajar con el ratón en el listado de trámites on-line donde aparecen todos los que hay disponibles y buscar: "TASA POR DERECHOS DE EXAMEN"

Una vez seleccionado se debe rellenar todas las casillas obligatorias marcadas con asterisco.

Al llegar a la parte relativa a los Datos de Cálculo tendrá que ir eligiendo en el desplegable entre las opciones que allí aparecen conforme a la situación personal del interesado.

Finalizado el trámite de inclusión de datos deberá pinchar la opción "CALCULAR".

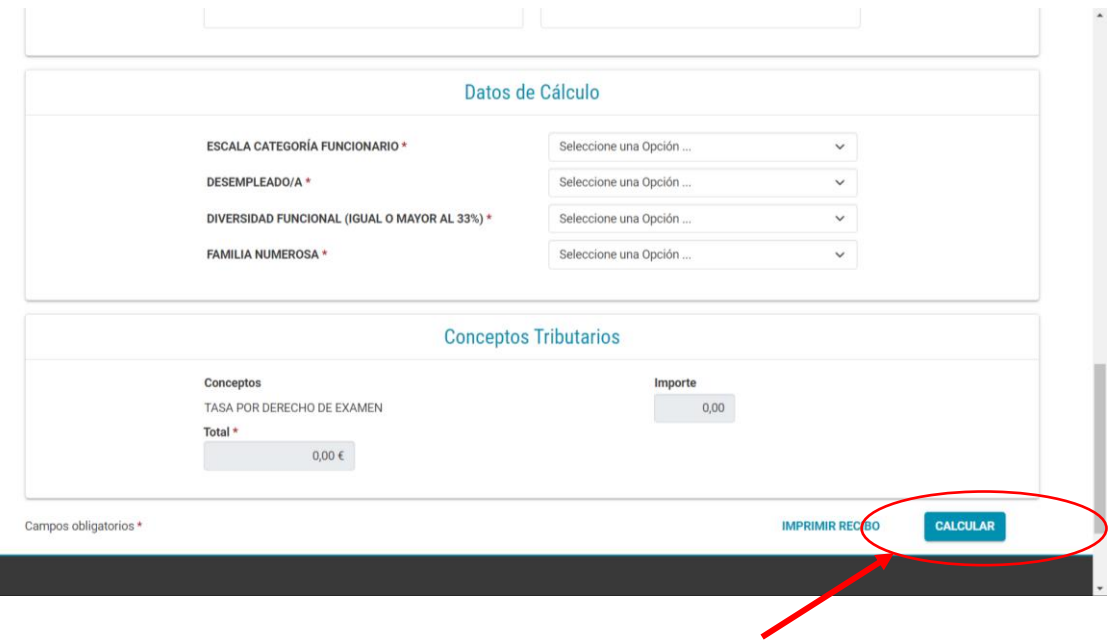

Una vez tenga el cálculo realizado deberá pinchar la opción "IMPRIMIR RECIBO".

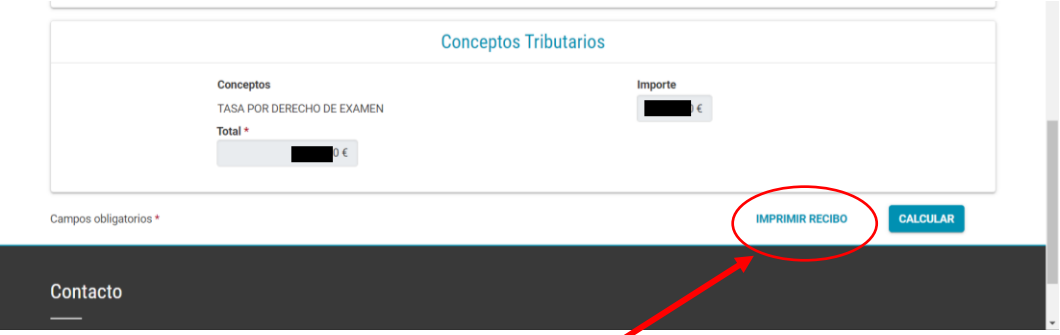

Una vez pulsado IMPRIMIR RECIBO se genera automáticamente la AUTOLIQUIDACIÓN.

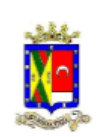

## EXCMO AYUNTAMIENTO DE COLMENAR VIEJO DEPARTAMENTO DE RECAUDACIÓN

# **AUTOLIQUIDACIÓN**

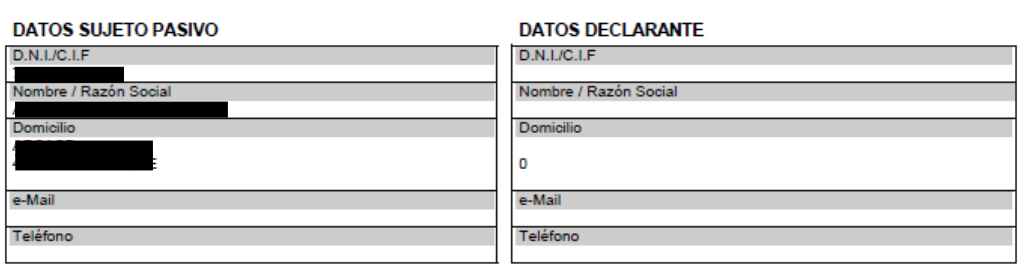

## **OBJETO TRIBUTARIO**

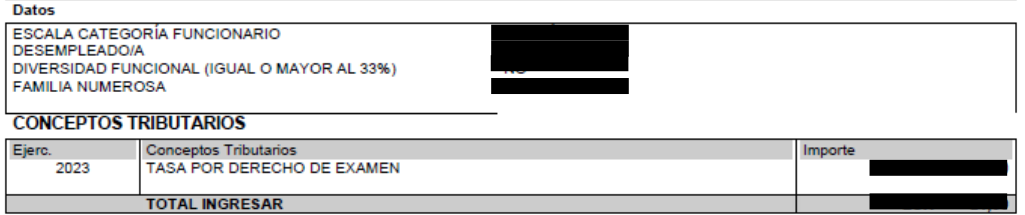

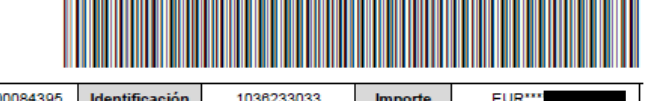

### Emisora 280458 230000084395 Identificación 1036233033 Referencia EUR<sup>\*\*\*</sup> Importe

### En COLMENAR VIEJO, a 23 de enero de 2023

LA PRESENTE LIQUIDACIÓN QUEDA A RESULTAS DE LA LIQUIDACIÓN DEFINITIVA QUE EN SU CASO SE PRACTICARÁ POR LA ADMINISTRACIÓN MUNICIPAL TRAS LAS COMPROBACIONES OPORTUNAS.

FORMA DE PAGO: A través de la web https://tributos.colmenarviejo.es/ >>> Pago de recibos con tarjeta bancaria sin costes ni necesidad de identificación. En las entidades bancarias siguientes (en metálico, cargo en cuenta, en los cajeros automáticos): CAIXABANK, SANTANDER, IBERCAJA, SABADELL, CAJA<br>RURAL DE JAEN, BARCELONA Y MADRID y EUROCAJA RURAL. Si utiliza servicio de ve

La presente solicitud contiene datos de carácter personal que forman parte de un inference totalemento de COLMENAR VIEJO. El interesado autoriza a dicho titular a tratarlos de forma<br>Conforme a la Ley Orgánica 2/2018, de 5

En la AUTOLIQUIDACIÓN aparecen las diferentes formas de pago a disposición de los interesados.

Si se va a realizar el pago online tendrá que rellenar los datos que se soliciten y no olvidar imprimir el justificante de pago y adjuntarlo al resto de la documentación.

Muy importante leer las notas en rojo:

**MUY IMPORTANTE:**

**NO ES SUFICIENTE REALIZAR EL PAGO. HAY QUE ADJUNTAR LA DOCUMENTACIÓN REQUERIDA, FORMA DE PRESENTACIÓN:**

**1-REGISTRO ELECTRÓNICO. FIRMAR LA SOLICITUD (CON CERTIFICADO DIGITAL O PIN24h) 2-REGISTRO GENERAL DEL AYUNTAMIENTO DE COLMENAR VIEJO 3-CORREO ADMINISTRATIVO/ORVE/VENTANILLA ÚNICA**